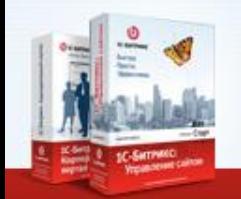

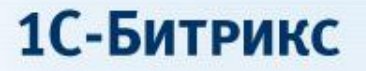

#### **Создание мобильных приложений с использованием HTML5. Мода или реальная возможность? Опыт создания BitrixMobile.**

**Сергей Рыжиков**

**DIC-БИТРИКС** Быстро. Просто. Эффективно. www.1c-bitrix.ru

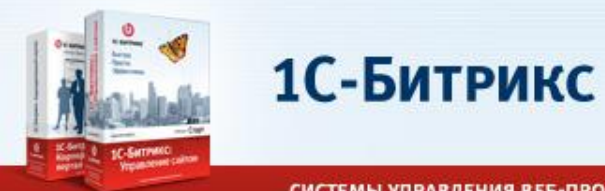

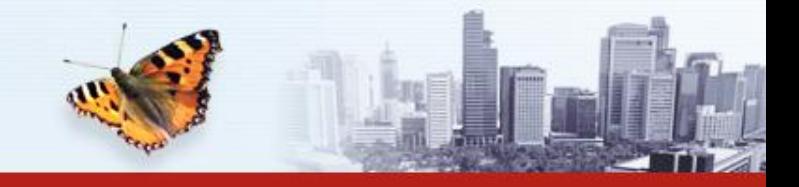

ЛЕНИЯ ВЕБ-ПРОЕКТАМИ И КОРПОРАТИВНОЙ ИНФОРМАЦИЕЙ

#### **Мобильность**

- Фантастическая скорость
- Мобильные каналы
- Мобилизация пользователей
- Начинается эпоха 4G (LTE, Yota)
- Темпы роста продаж смартфонов: 55,5%\*
- Ожидается, что продажи смартфонов в 2011 году вырастут на 24,5%.\*

\* По данным исследовательской компании IDC

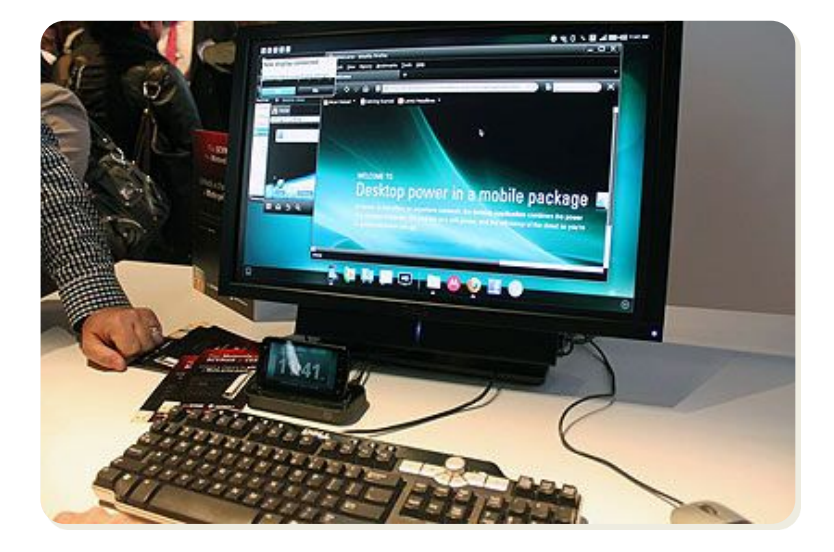

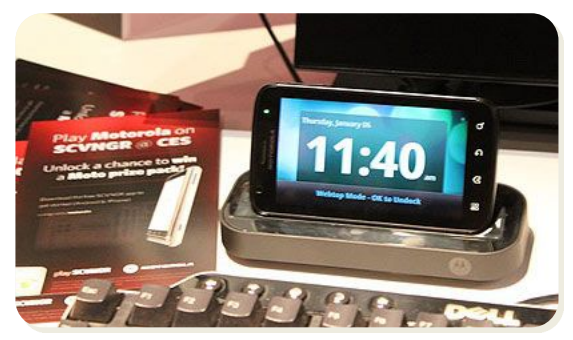

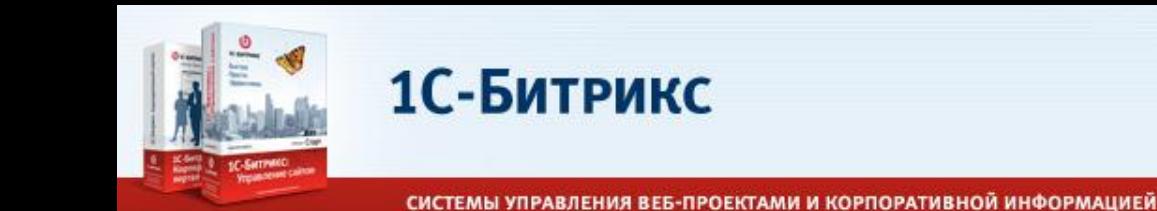

# **Что такое мобильное приложение?**

- 1. Приложение для конкретной ОС, доступное через marketplace: iOS, Android 2x, 3x, Windows Phone7, Windows7, QNX, Linux
- 2. Веб-сайт, доступный через браузер на мобильной платформе
- 3. Онлайн/офлайн HTML5-приложение, интегрированное с веб-сайтом для всех ОС
- 4. HTML5-приложение, «завернутое» и опубликованное в маркетплейсе конкретной ОС

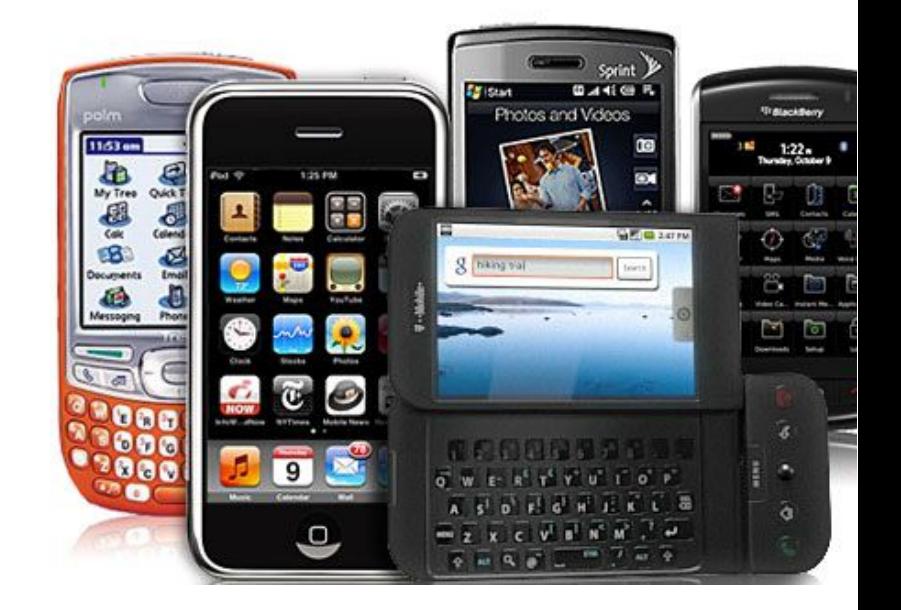

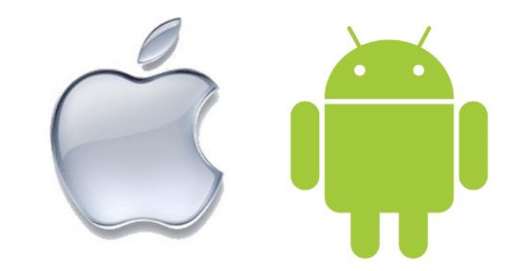

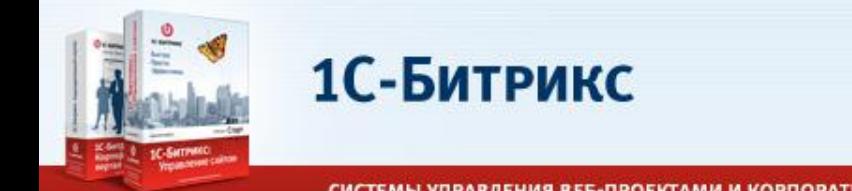

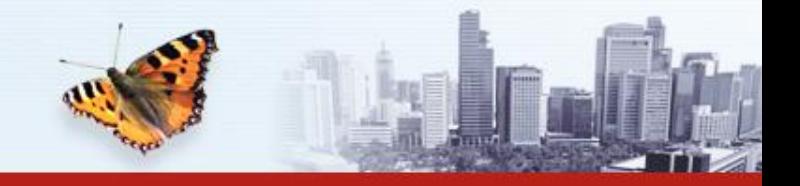

# **Платформа для мобильных устройств**

#### Резко обостряется конкуренция в сегменте софта для мобильных устройств.

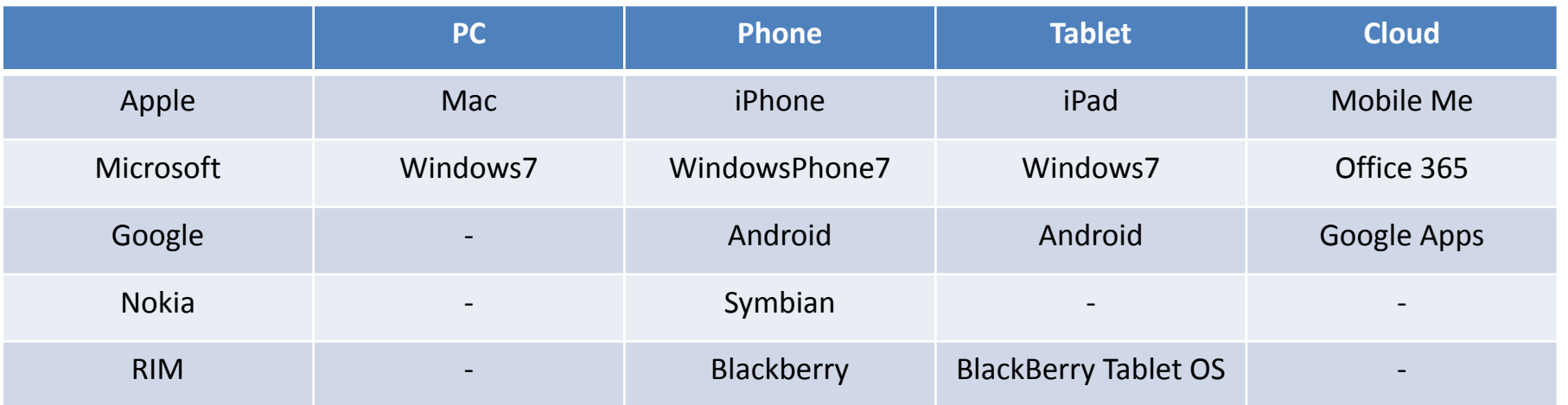

#### *В будущем можно будет продать аппаратные устройства, мобильные устройства, «кусок облака» и сервисы от одного поставщика.*

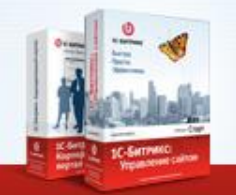

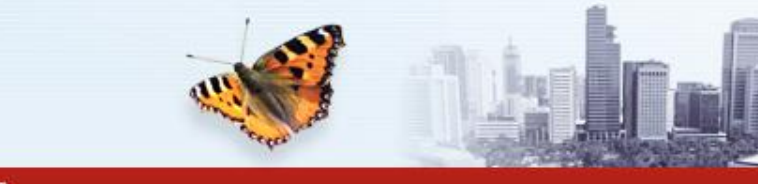

### **Технология BitrixMobile**

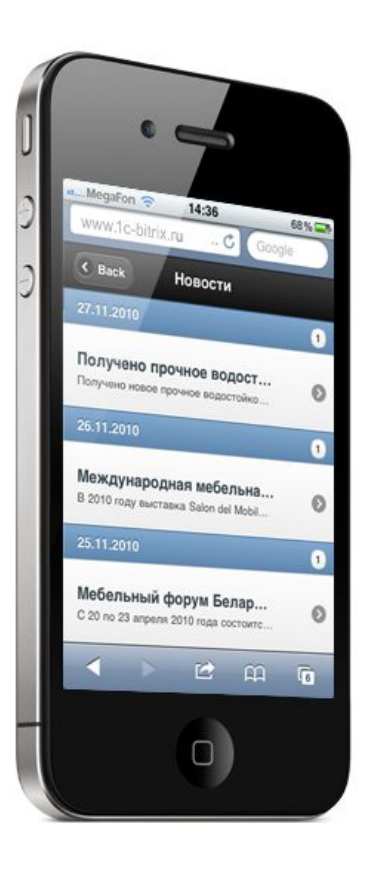

1С-Битрикс

Технология BitrixMobile позволяет быстро создавать мобильные приложения на HTML5, интегрированные с «1С-Битрикс: Управление сайтом».

На сегодня поддерживаются iOS, Android и BlackBerry OS. Планируется поддержка Symbian.

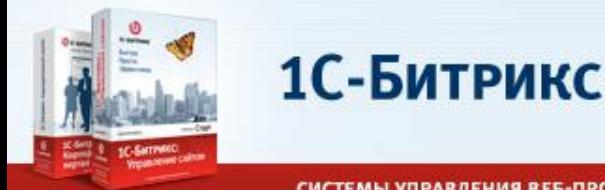

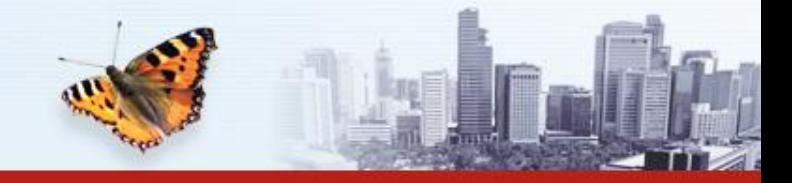

# **Публикация приложений в App Store и Marketplace**

Используя открытый проект PhoneGap, мобильные вебприложения может быть опубликовано как обычная программа в Apple App Store, Android Marketplace и других каталогах мобильных приложений.

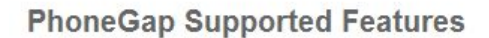

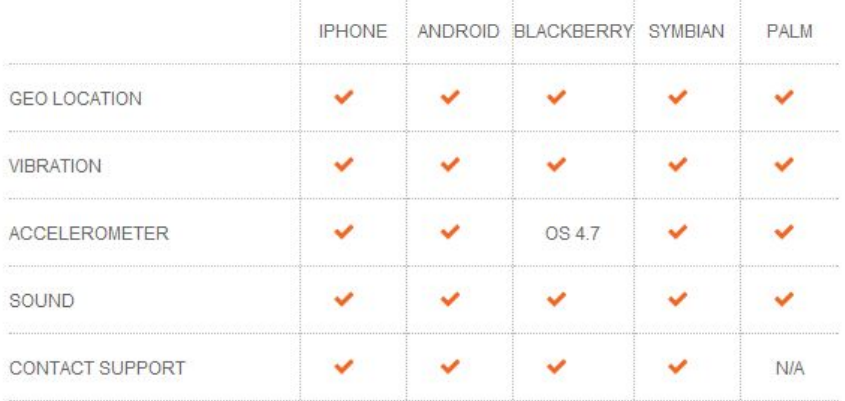

To see a more complete list of supported features, please visit our Roadmap Here

#### www.phonegap.com

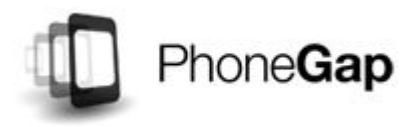

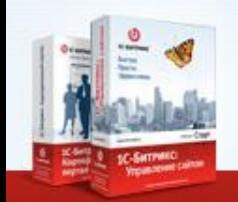

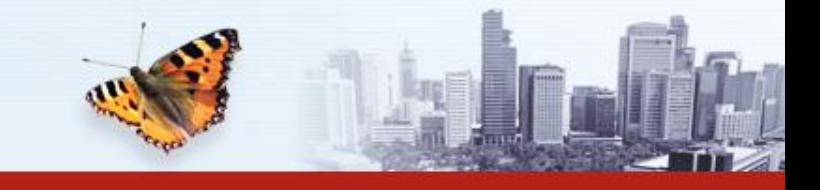

## **Веб-приложение для генерации одноразовых паролей (OTP)**

Готовое мобильное веб-приложение BitrixOTP, которое включено в модуль «Проактивной защиты», может быть бесплатно загружено с сайта клиента.

1С-Битрикс

BitrixOTP опубликовано в Apple App Store(ожидает подтверждения) и Android Market (Опубликован)

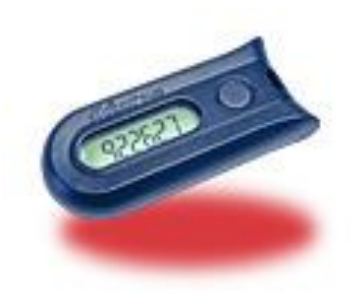

**III. MTS RUS** 18:48 37%■ www.1c-bitrix.ru Сайты Изменить Ваш одноразовый пароль для сайта:

687414

Получить другой пароль

Одноразовый пароль (см. 2 на рисунке) вводится в поле "Пароль" стандартной формы авторизации на сайте сразу после обычного пароля (см. 1 на рисунке) без пробелов:

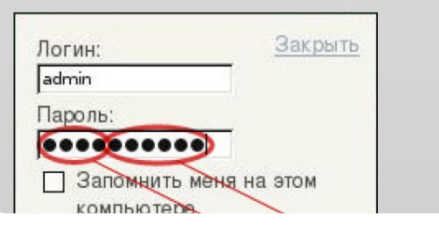

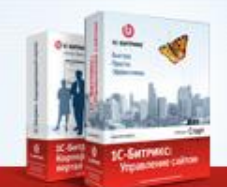

1С-Битрикс

СИСТЕМЫ УПРАВЛЕНИЯ ВЕБ-ПРОЕКТАМИ И КОРПОРАТИВНОЙ ИНФОРМАЦИЕЙ

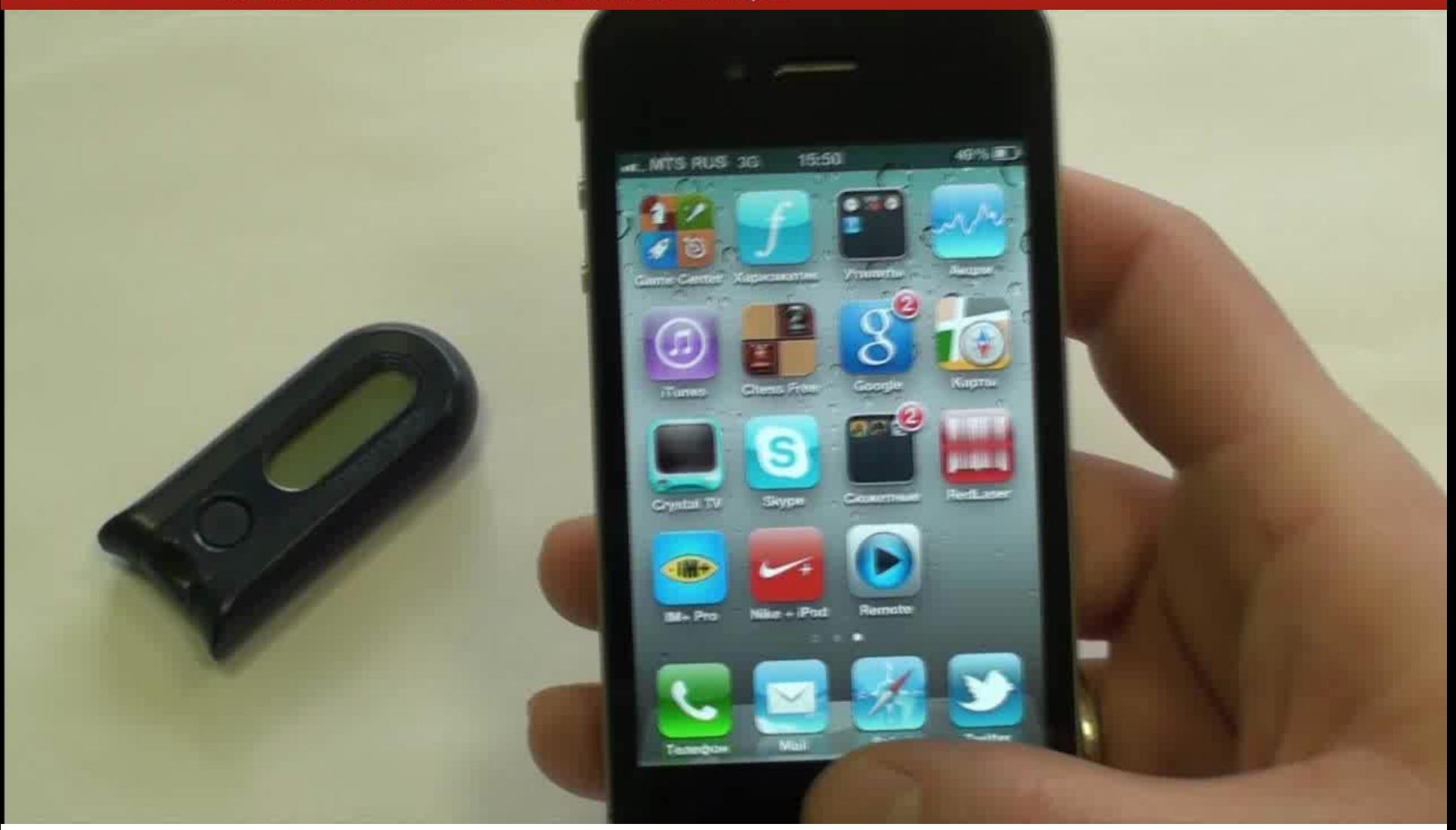

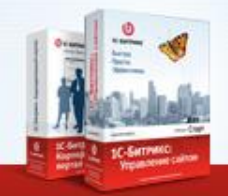

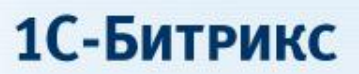

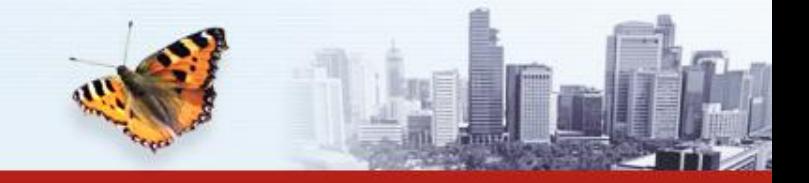

# **Мобильный интернет-магазин**

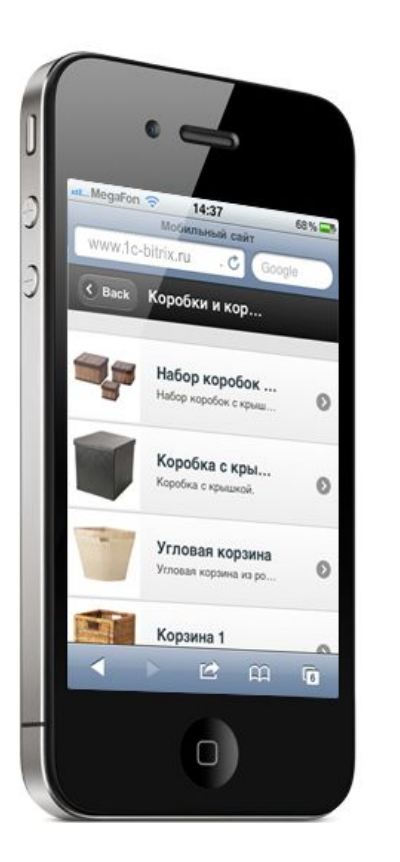

Готовый мобильный интернет-магазин, работает на iPhone, iPad, Android и BlackBerry.

Пользователи могут выбрать товары в каталоге и оформить заказ со своих мобильных устройств.

Заказы будут доступны в обычном интернетмагазине.

Мобильная демо-версия: **m.1c-bitrix.ru**

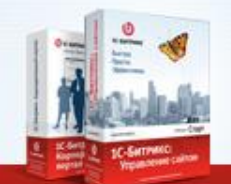

#### 1С-Битрикс

СИСТЕМЫ УПРАВЛЕНИЯ ВЕБ-ПРОЕКТАМИ И КОРПОРАТИВНОЙ ИНФОРМАЦИЕЙ

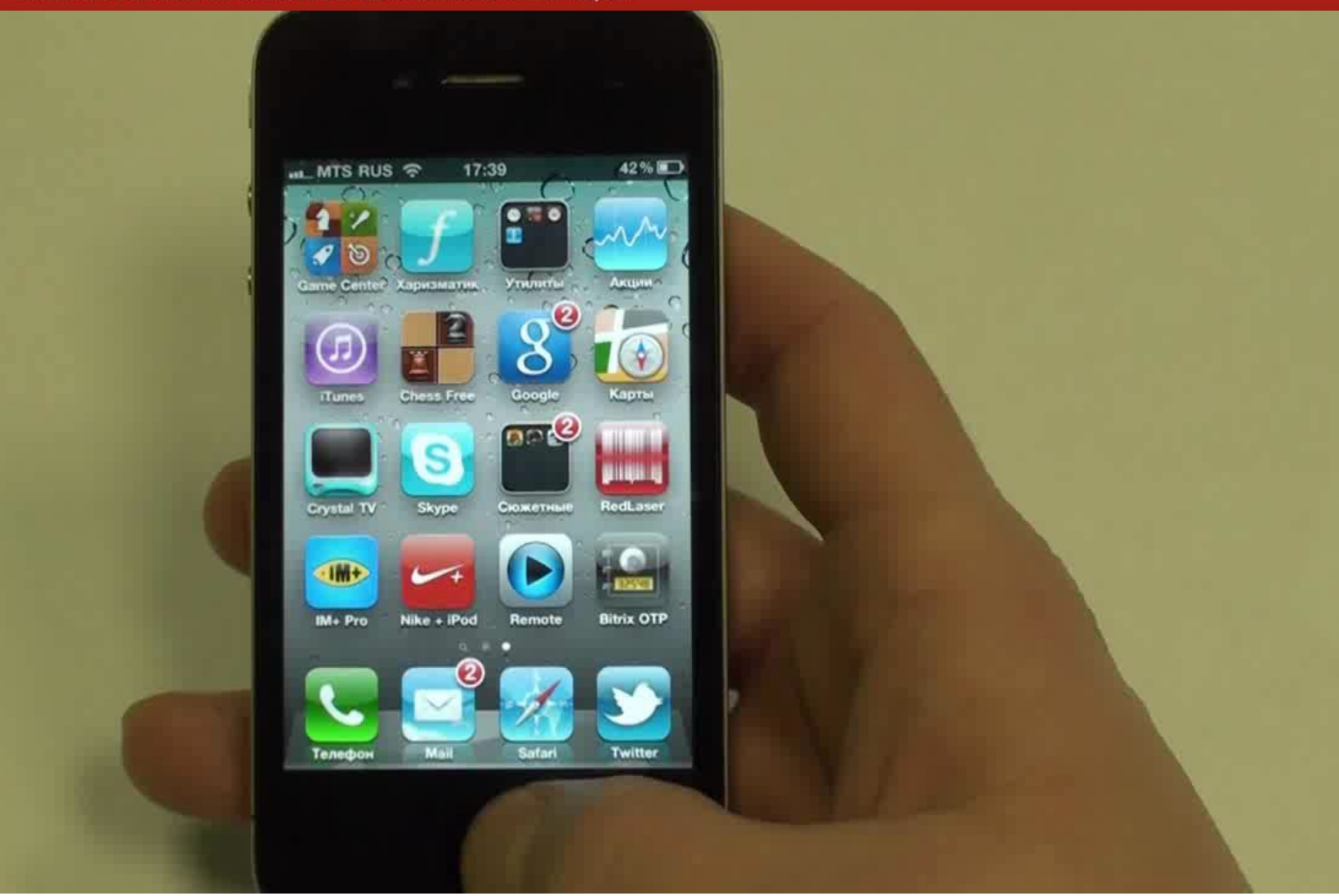

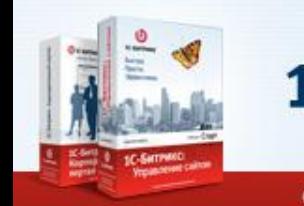

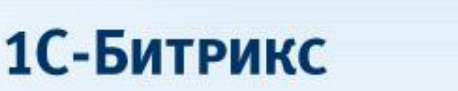

# **Формируется новый рынок для веб-студий**

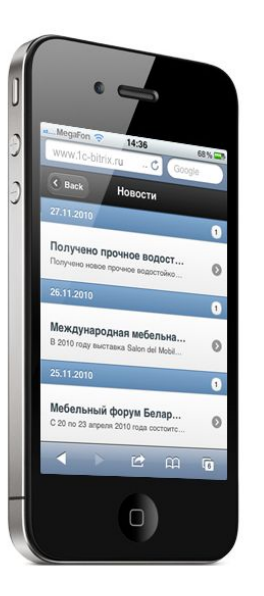

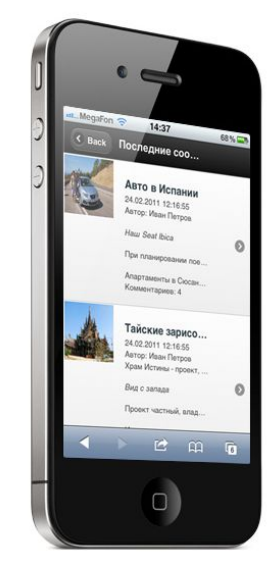

Это рынок мобильных приложений, написанных на HTML5, работающих в обычном браузере, на планшетах, на мобильных телефонах.

В отличие от WAP-версий, используют обычный контент сайта без модификации под мобильное устройство.

Используют весь имеющийся потенциал веб-студий: дизайн, верстка, программирование, интеграция с сайтом.

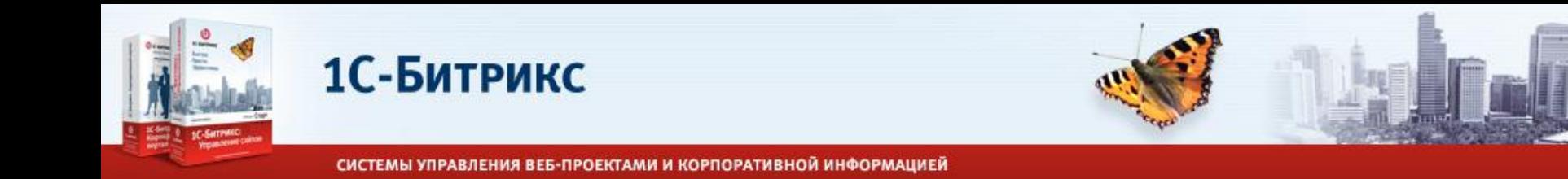

# **Мобильный интернет магазин онлайн**

- Сайт или папка со структурой страниц для мобильного магазина.
- Шаблон сайта «mobile»:
	- jQuery Mobile javascript библиотека для создания внешнего вида мобильного приложения.
	- шаблоны компонентов каталога, новостей, поиска, корзины, оформления заказа, персонального раздела, авторизации, …
- Определение мобильного браузера и перенаправление в мобильный магазин (с возможностью возврата в основной сайт).
- Онлайн магазин обычный сайт с мобильным интерфейсом. Позволяет сделать навигацию по сайту с мобильных устройств более удобно и в привычном для устройств интерфейсе.

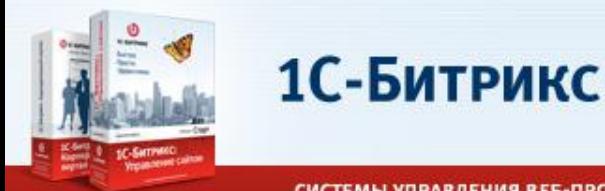

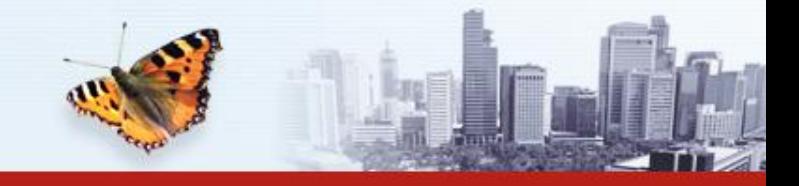

# **jQuery Mobile**

- Основан на jQuery.
- Автоматическая генерация интерфейса, на основании атрибута "data-role".
- События для устройств (tap, swipe).
- Поддержка основных платформ (iOS, Android, Blackberry, Palm WebOS, Nokia/Symbian, Windows Mobile, bada, MeeGo)
- Ajax, history, back
- Окна, элементы управления, эффекты
- Пока альфа 3

```
<div data-role="page">
    <div data-role="header">...</div>
    <div data-role="content">
        <a href="#page2" data-role="button">Link button</a>
    </div>
    <div data-role="footer">...</div>
</div>
```
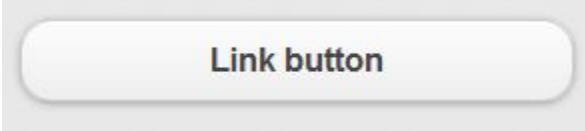

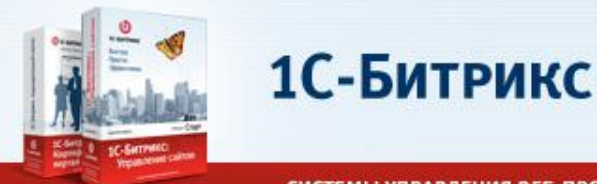

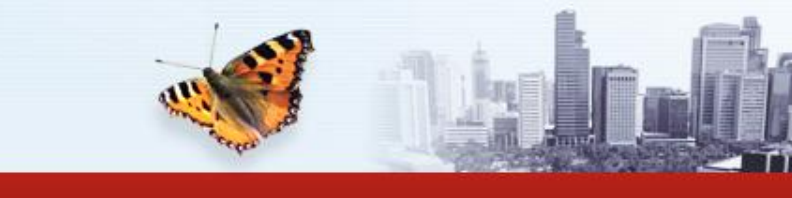

### **Переходим в офлайн**

- Application Cache – технология HTML5, позволяющая закешировать набор страниц, скриптов, ресурсов для использовании в офлайн.

- Список файлов приложения и правила обработки режимов расположен в manifest файле.

```
\langle?
header('Content-Type: text/cache-manifest'):
?>CACHE MANIFEST
\leftrightarrow§dir = new RecursiveDirectoryIterator(".");
foreach (new RecursiveIteratorIterator($dir) as $file)
\mathbb{E}if($file->IsFile()")$filepath = str replace("\\", ", "/", $file);if ($filepath != "./manifest.php"
            ££ $filepath != "./ws/index.php"
            \epsilon \epsilon substr($file->getFilename(), 0, 1) != "."
                                                                                              <!DOCTYPE html>
            if ($filepath != "./index.html")
                echo "/bitrix/otp/".1trim($filepath, "./"). "\n";
            $hashes.= md5 file($file);
2>NETWORK:
                                                                       манифеста.\lt?
echo "# Hash: " . md5($hashes) . "\n";
2>
```
CACHE MANIFEST CACHE: /m/styles.css /bitrix/js/main/mobile.js /m/images/logo.png /m/images/offline.jpg /m/offline.php

NETWORK: /m/login.php

FALLBACK: /upload/ /m/images/offline.jpg \*.html /offline.php

#### - Ссылка на манифест в страницах.

<html manifest="/m/manifest.php">

- BitrixMobile – автоматическая генерация

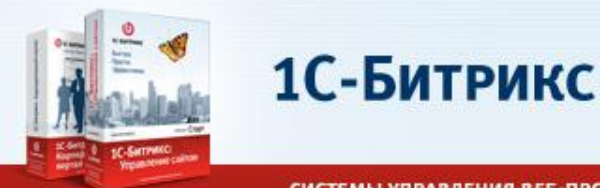

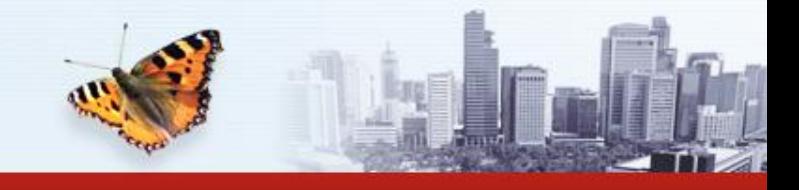

#### **Переходим в офлайн**

- При первом открытии страницы в кеш загружаются все по ссылкам из манифеста.

На каждый хит к страницам приложения браузер, если онлайн, запрашивает манифест и если содержание манифеста изменилось, перечитывает все приложение в кеш (+ генерирует события).

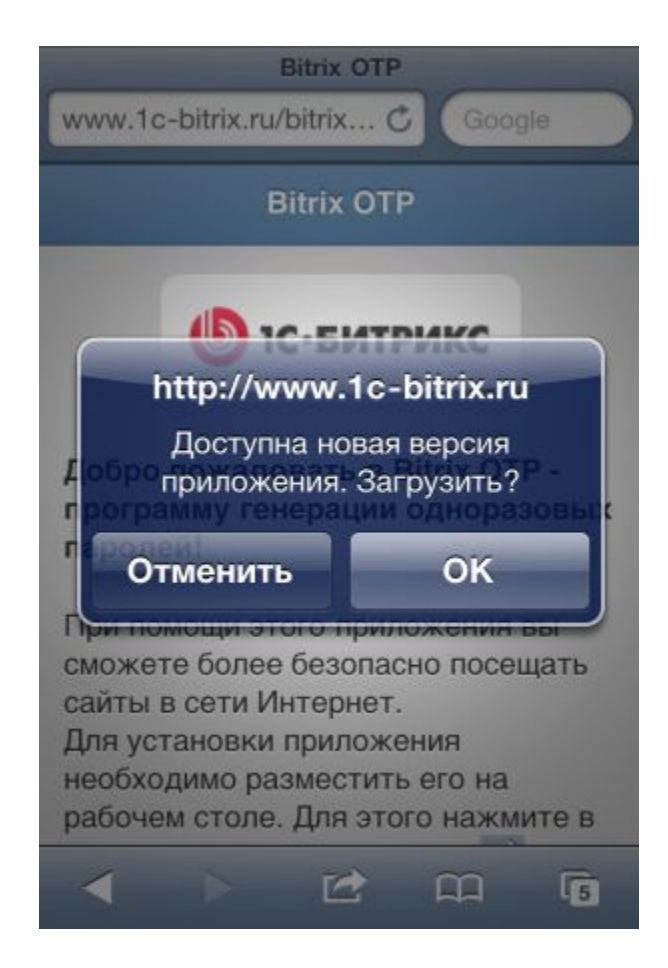

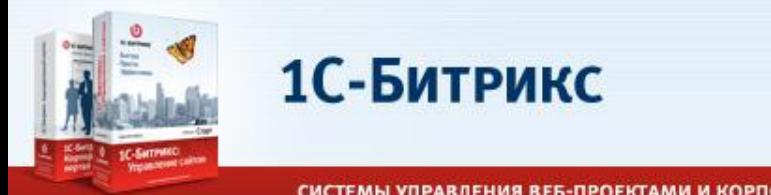

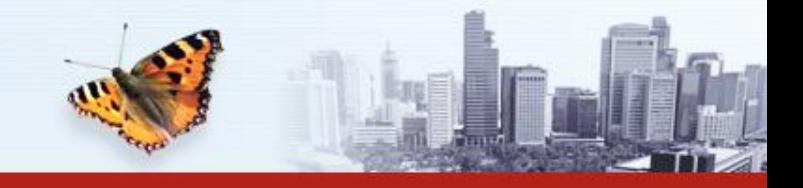

# **Переходим в офлайн**

- Database Storage технология HTML5 для сохранения данных в локальной БД браузера.
- Похоже на cookies, только в виде реляционной БД.
- По умолчанию 5Mb, но можно увеличить параметром при открытии БД.
- Пока в Webkit.
- Session Storage для хранения информации в рамках сессии, Local Storage – хранение простых данных (строк, чисел).
- BitrixMobile javascript API для работы с БД.

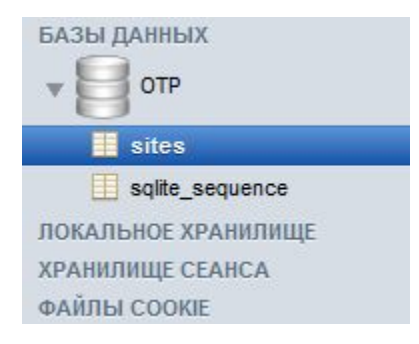

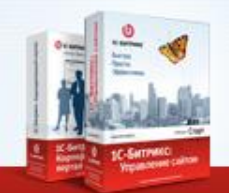

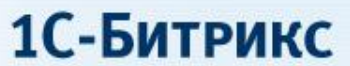

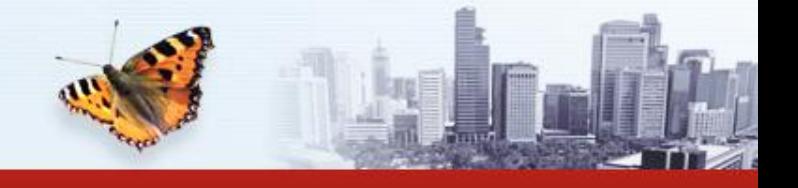

### Переходим в офлайн

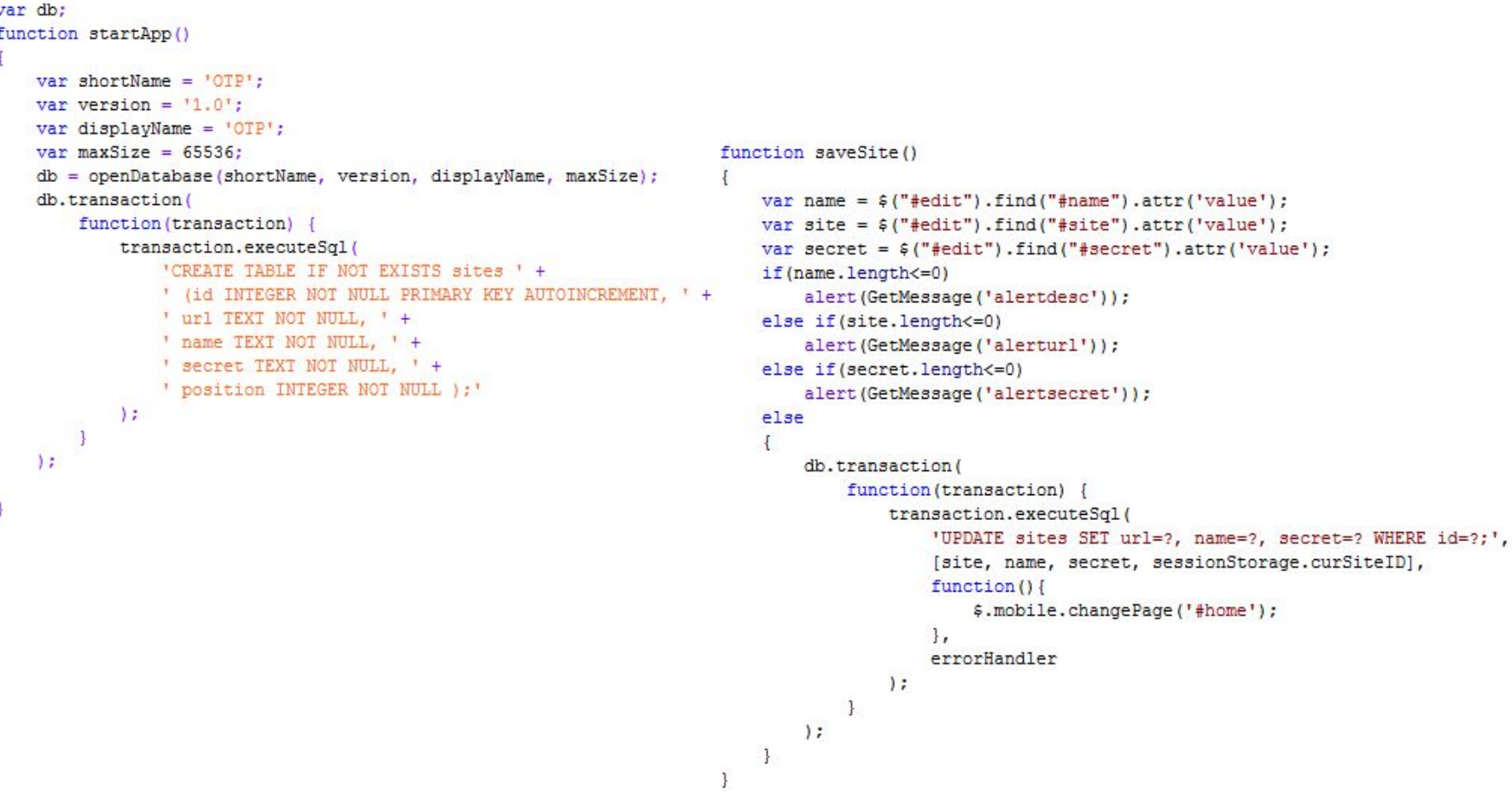

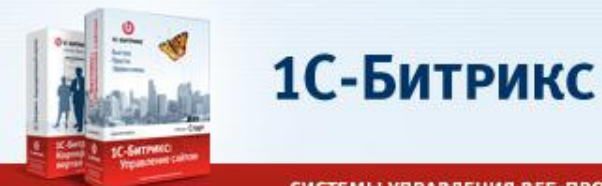

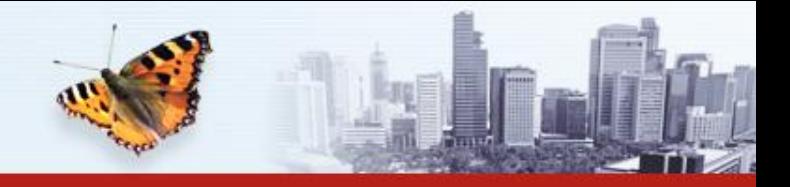

# **Компоненты с поддержкой офлайн\***

- Компоненты, предназначенные для возможности работы без подключения к интернет.

Особенности:

- Не имеют «хитов», вся навигация происходит на Javascript в рамках одной (нескольких) страниц, расположенных в Application cache.
- Загружают всю необходимую (измененную) информацию при подключении в локальную БД.
- Генерируют внешний вид на Javascript (не скачивают готовый html с сервера), выбирая данные из локальной БД.
- \* в разработке, выход к апрелю с BitrixMobile для КП

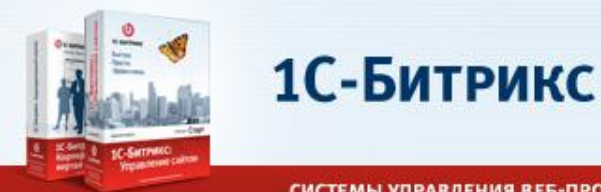

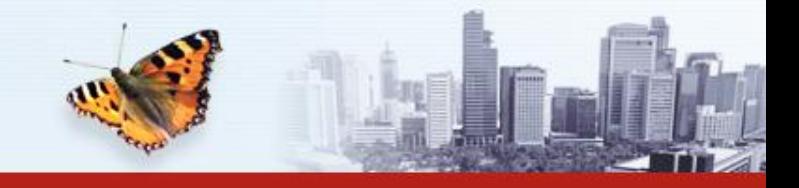

#### **Делаем приложение**

- Самый простой способ сделать офлайн приложение и разместить ссылку на его запуск в браузере.
- Путь к иконке в заголовке.

<link rel="apple-touch-icon-precomposed" href="icon.png"/> <link rel="apple-touch-startup-image" href="startup.png">

- Для iPhone, в режиме запуска с рабочего стола, можно прятать строку ввода URL и статус бар.

<meta name="apple-mobile-web-app-status-bar-style" content="black" />

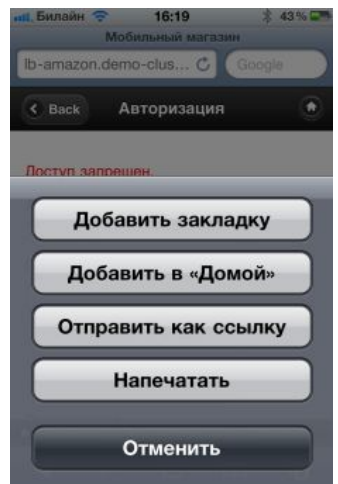

- Следующий шаг – создание native приложения для каждой платформы.

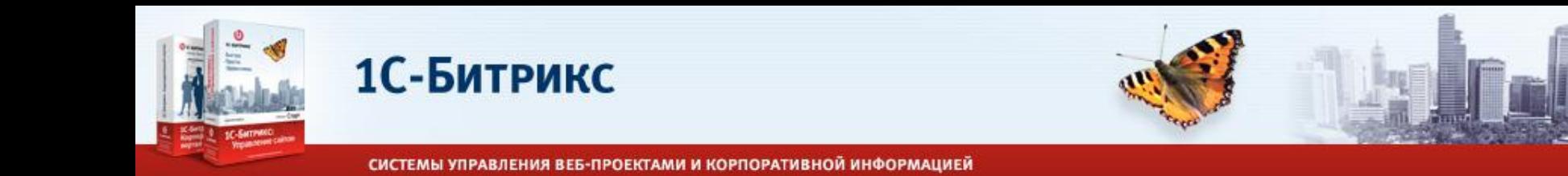

### **Изготовление мобильного приложения**

- PhoneGap - платформа для создания нативных приложений для различных мобильных устройств.

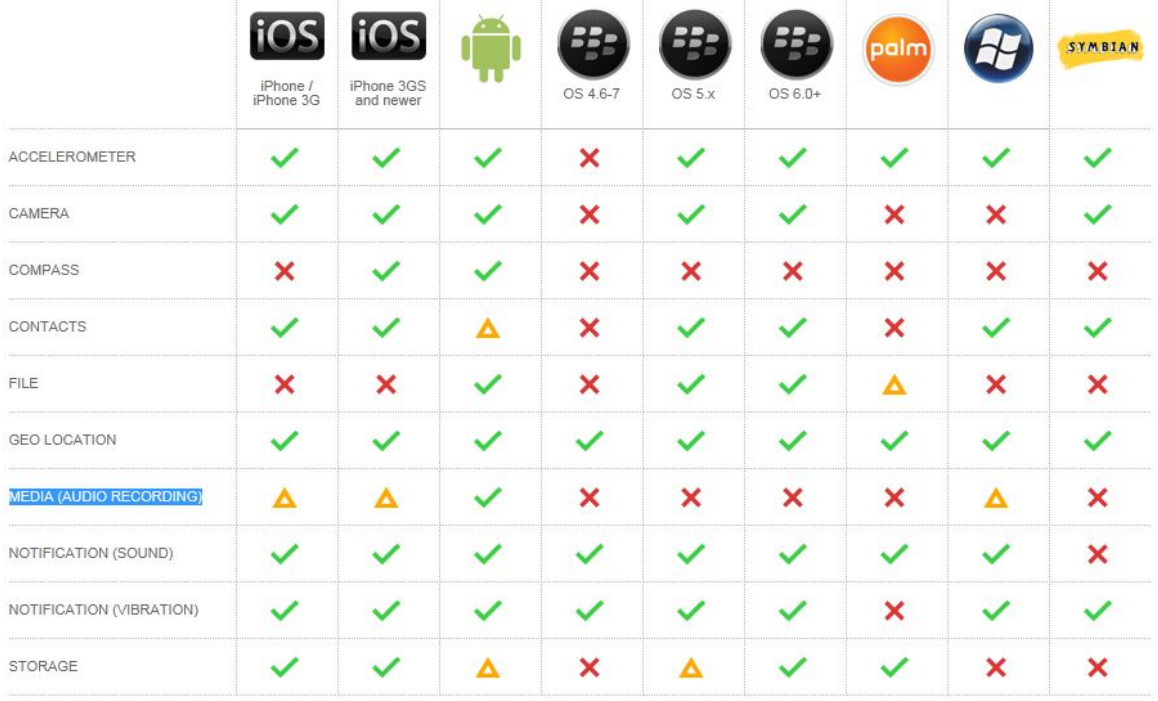

To see a more complete list of supported features, please visit our Roadmap Here

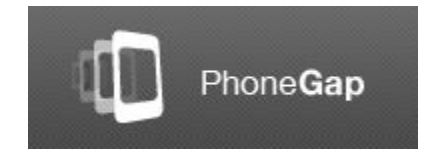

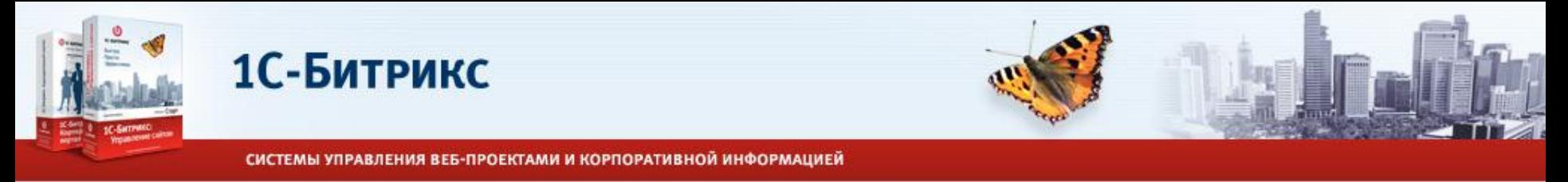

#### Изготовление мобильного приложения

- PhoneGap позволяет на Javascript обращаться к оборудованию телефона (sms, gps, camera, ...).

navigator.camera.getPicture(onSuccess, onFail, { quality: 50 }); function onSuccess (imageData)

```
var image = document.getElementById('myImage');
image.src = "data:image/jpeg;base64," + imageData;
```

```
function onFail(message)
```
alert ('Failed because: ' + message);

```
// onSuccess Callback
     This method accepts a 'Position' object, which contains
\frac{1}{2}the current GPS coordinates
\frac{1}{2}var onSuccess = function (position) {
    alert ('Latitude: '
                                                                        + '\n' +
                                 + position.coords.latitude
          'Longitude: '
                                  + position.coords.longitude
                                                                         + '\n' +
          "Altitude: '
                                 + position.coords.altitude
                                                                        + ' \n' +
          'Accuracy: '
                                  + position.coords.accuracy
                                                                        + '\n' +
          'Altitude Accuracy: ' + position.coords.altitudeAccuracy + '\n' +
          'Heading: '
                                 + position.coords.heading
                                                                         + ' \n' +
          'Speed: '
                                 + position.coords.speed
                                                                        + \sqrt{n} +
          'Timestamp: '
                                 + new Date (position.timestamp)
                                                                        + ( n!) ;
\mathcal{H}
```

```
// onError Callback receives a PositionError object
\frac{1}{2}function onError (error) {
    alert ('code: ' + error.code
                                     + n^{1} +
          'message: ' + error.message + '\n');
```
navigator.geolocation.getCurrentPosition(onSuccess, onError);

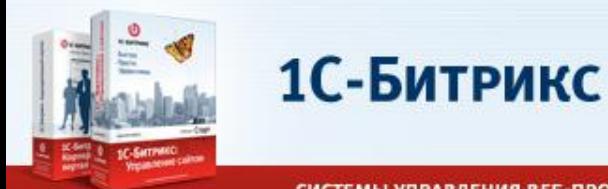

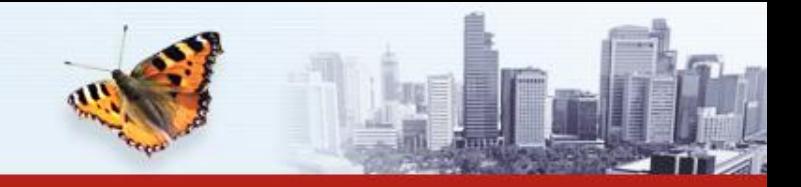

### **Изготовление мобильного приложения**

- Для создания приложения, необходимо в проекте phonegap разместить ваше HTML приложение в папку www, сконфигурировать проект (версии, ресурсы, требуемые ресурсы) и собрать.
- После сборки приложение может быть опубликовано в каталогах производителей мобильных устройств.

AppStore:

- -Зарегистрируйтесь в iPhone
- Developer Program. (>неделя)
- -Соберите приложение по правилам phonegap.
- -Заполните карточку приложения.
- -Отправьте на проверку (>неделя)

Android market:

- -Зарегистрируйтесь в Android market.
- -Соберите приложение по правилам phonegap.
- -Заполните карточку приложения.
- -Опубликуйте

#### http://www.phonegap.com/start

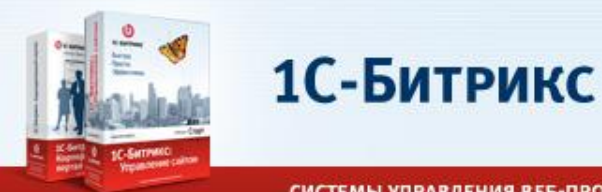

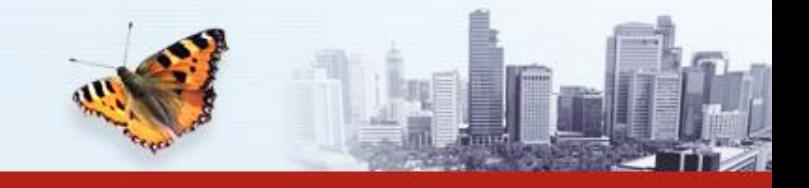

#### **Приложение OTP**

- Офлайн HTML5 приложение для генерации одноразовых паролей.
- Находится в /bitrix/otp/ при установленном модуле «Проактивной защиты», может использоваться как пример и отравная точка для создания автономного html приложения.
- В ближайшее время будет опубликовано в Apple AppStore и Android Market (на утверждении).

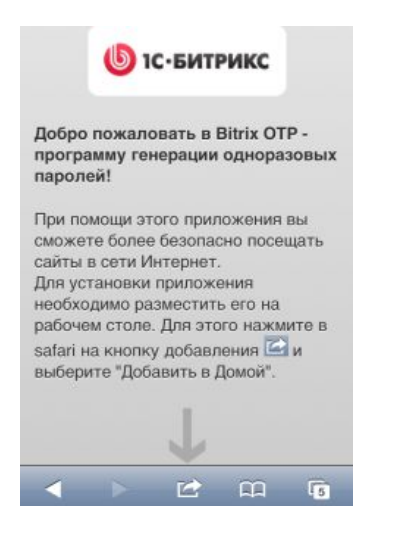

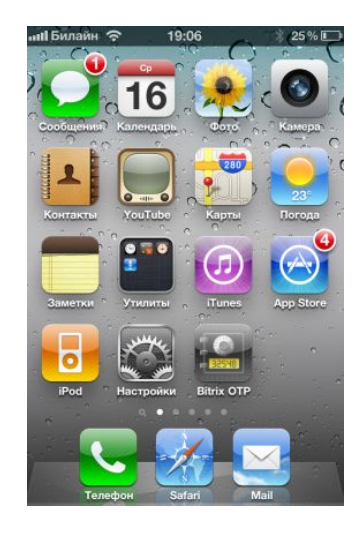

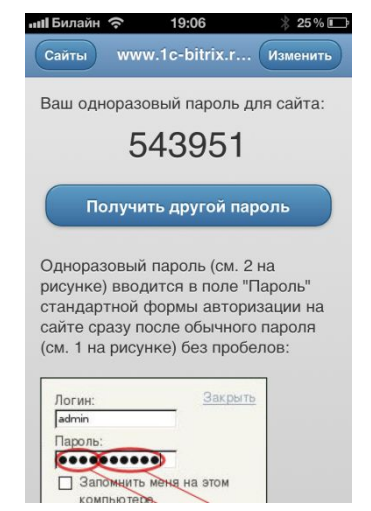

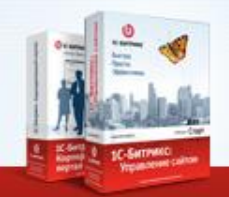

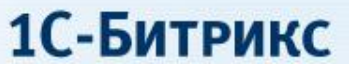

#### Спасибо за внимание! Вопросы?

**DIC-БИТРИКС** Быстро. Просто. Эффективно.

www.1c-bitrix.ru